## Enable or Disable Reports for

Site Managers can restrict report access at the campus level. For example, you can have R101 disabled for a campus, except for Campus Managers.

1. **Create Exception** from the Options menu. If you cannot see the menu, show the [Tool Panel](https://kb.informetica.com/show-panel-tool) .

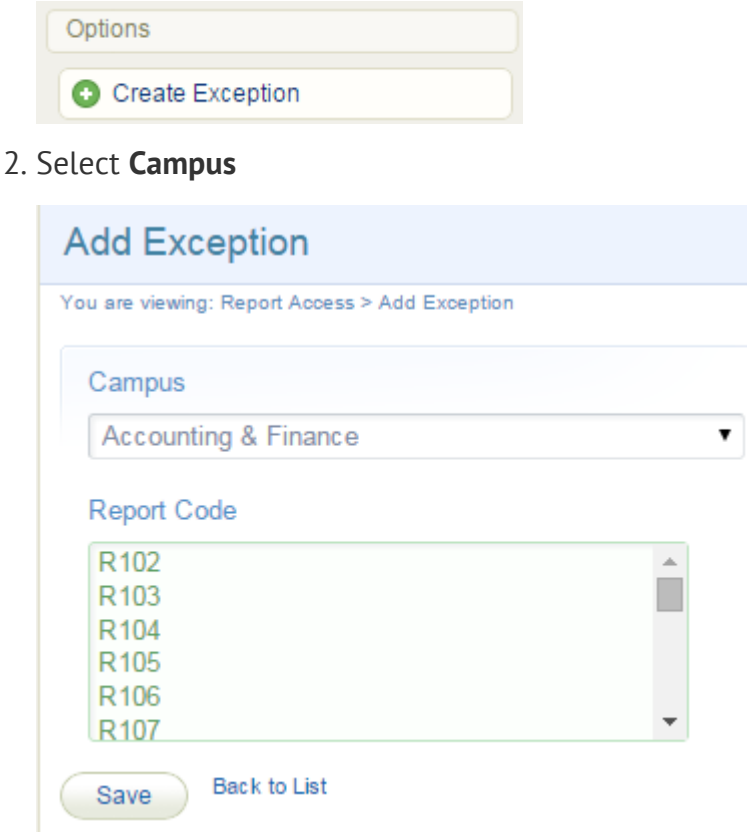

- 3. Select **Report Code**.
- 4. **Save**.
- 5. On the Report Access page, enter a check mark to select the user type in the campus that is allowed to use the report. In this example, the user type is called a Campus Admin. You can delete the exception by using the delete icon.

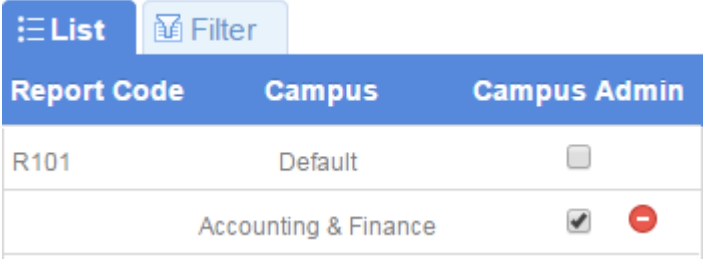